# **Editing a Request for Appointment Form that has already been approved**

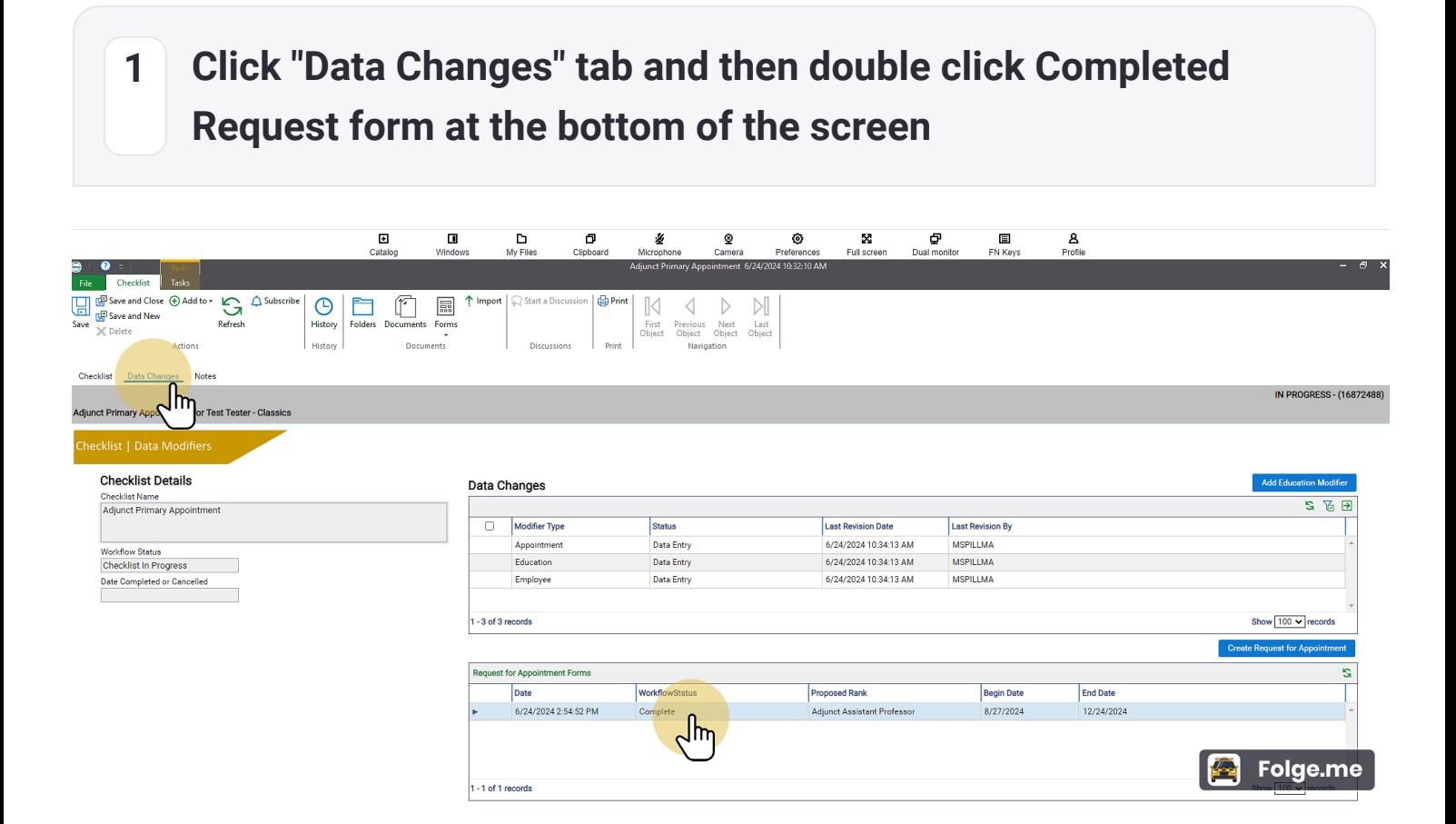

**2 Click "Reopen" - If it won't let you reopen it, please contact a Senior Administrative Coordinator in the Dean's Office to "Reopen" it for you.**

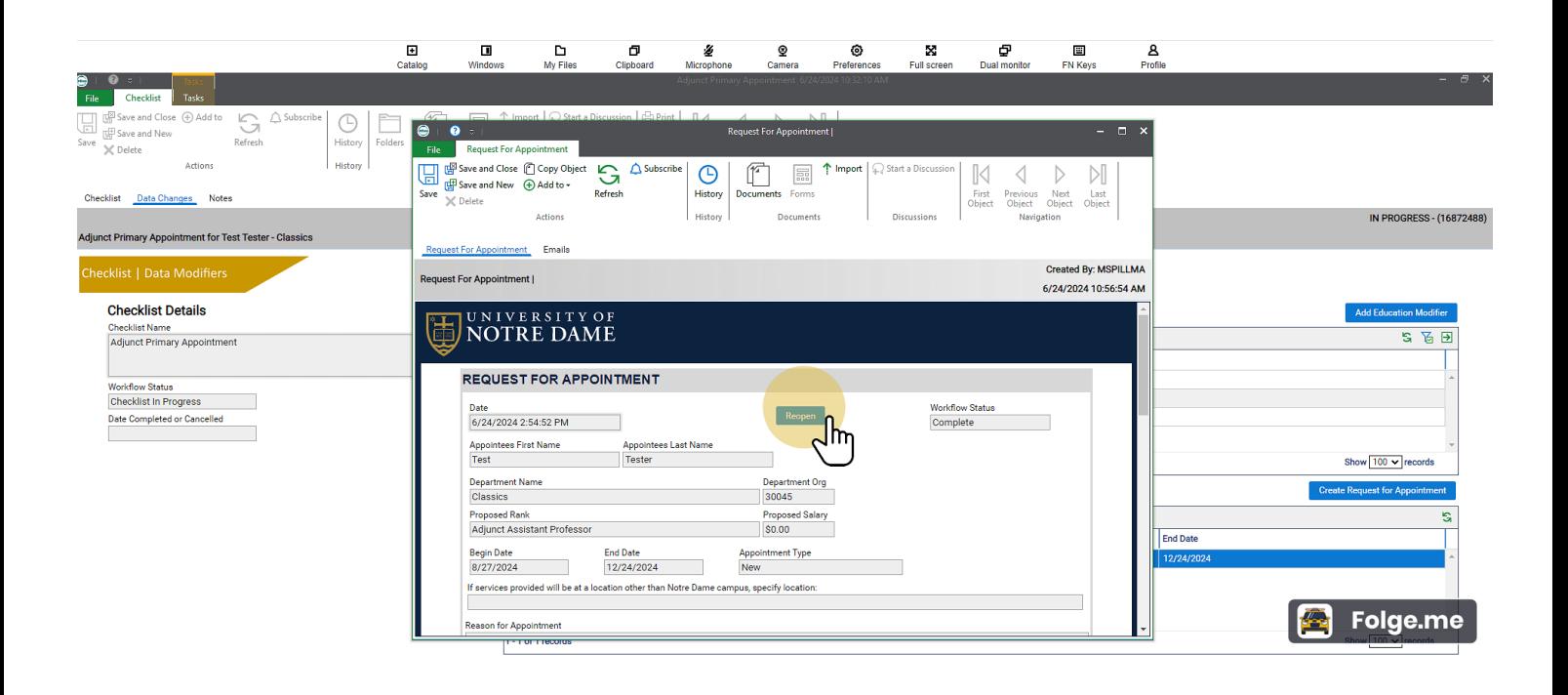

#### **3 Give information about what will be changed and why**

If you need a Senior Administrative Coordinator in the dean's office to "reopen" the Request Form for you, then you will need to tell them what is changing and why so they can add the information when this box pops up after being reopened.

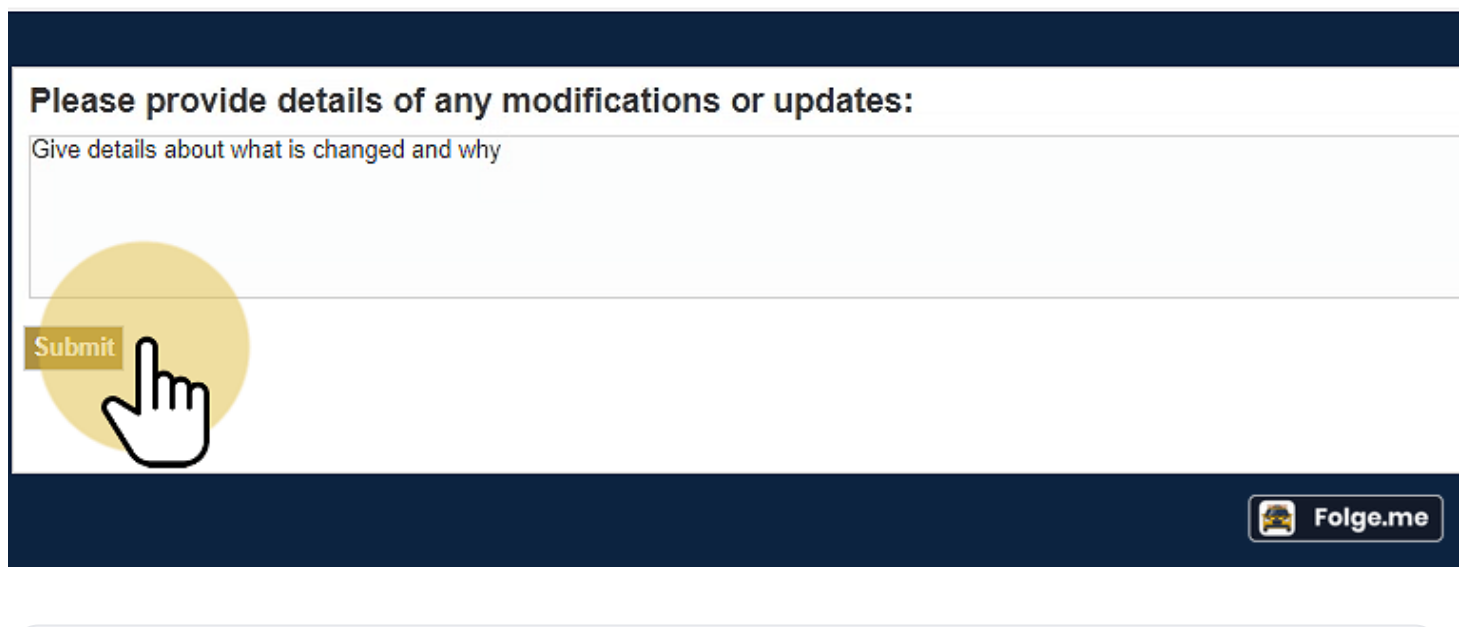

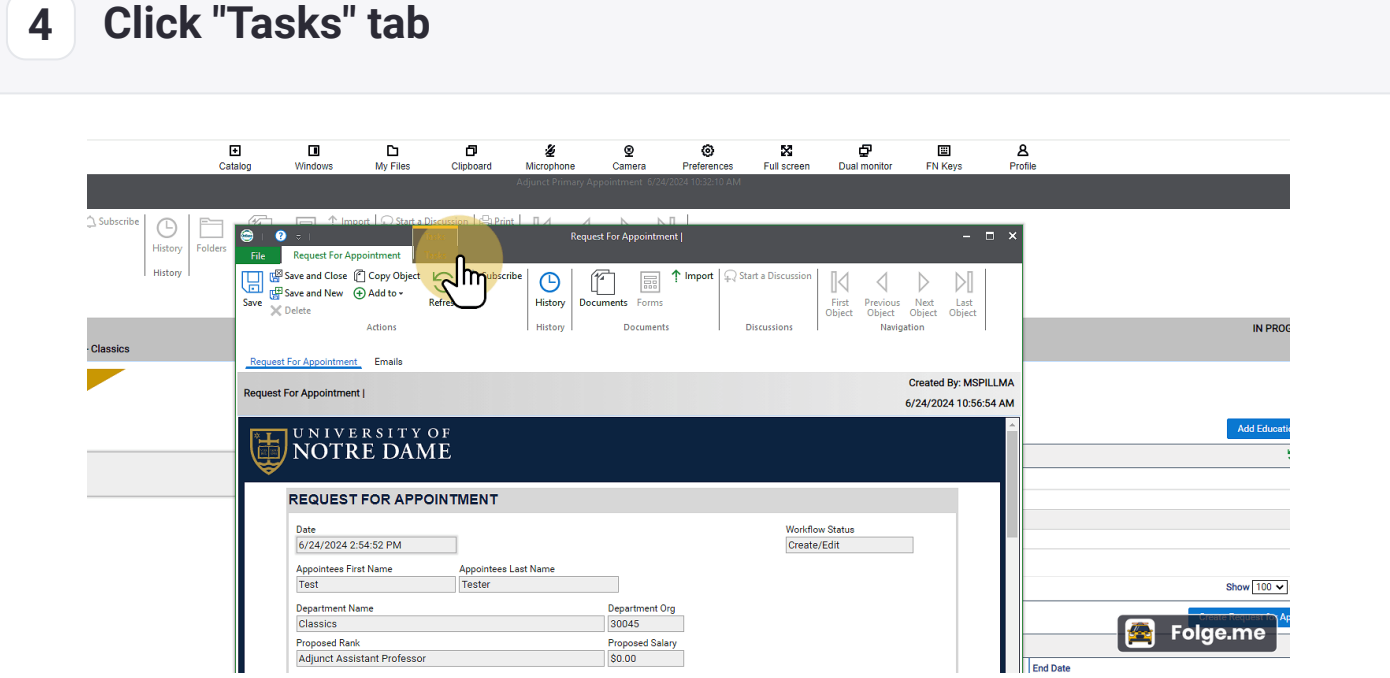

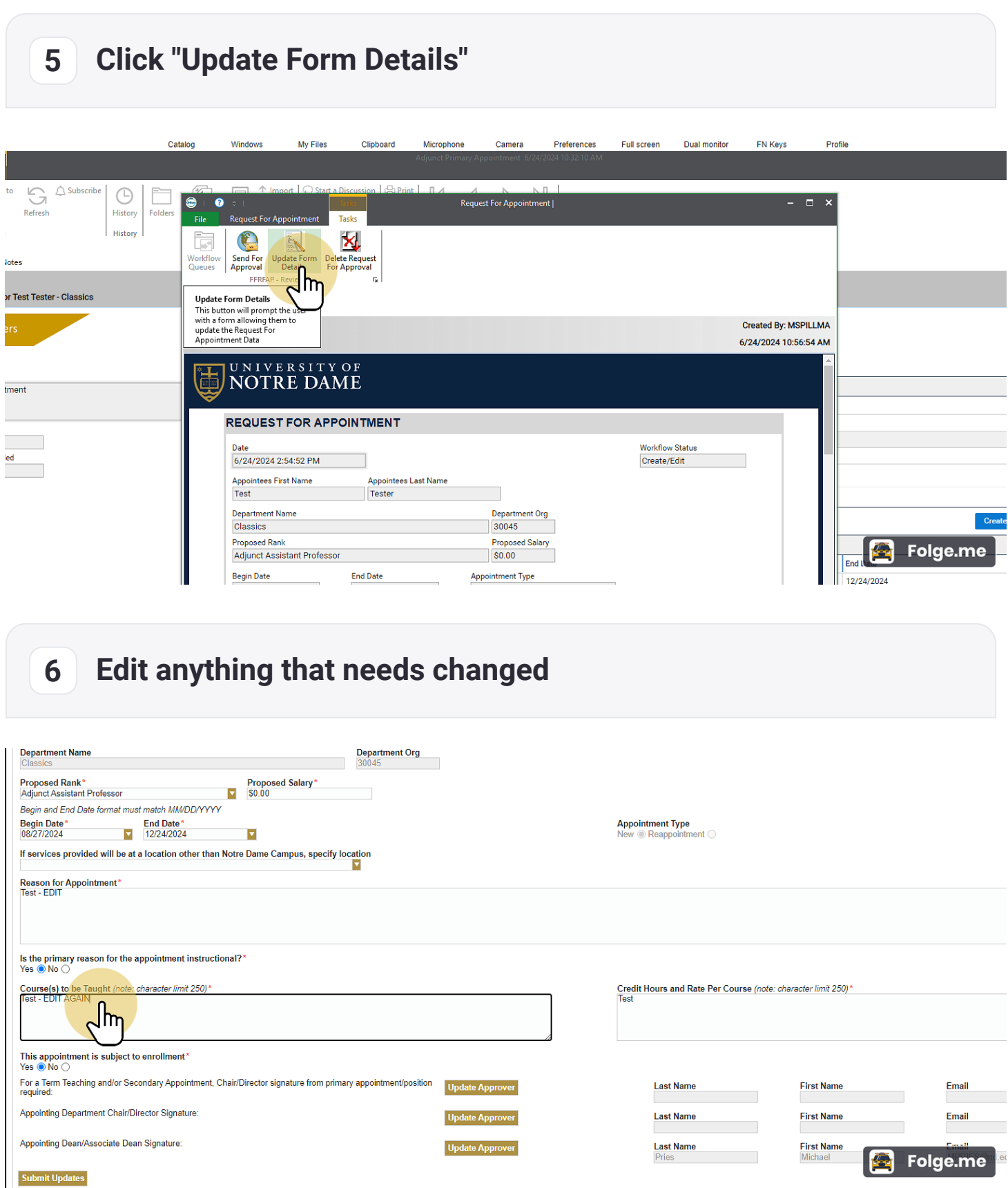

## **7 Click "Submit Updates" at the bottom**

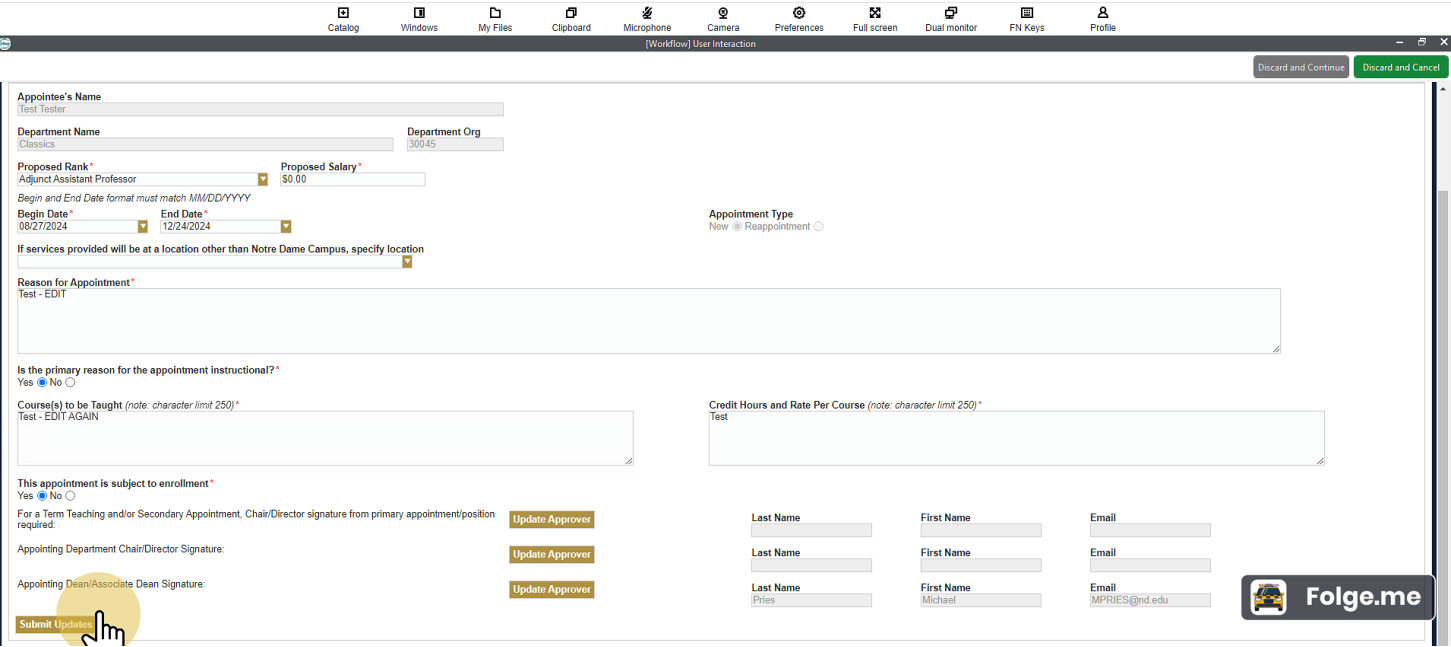

### **8 Click "Tasks" Tab again**

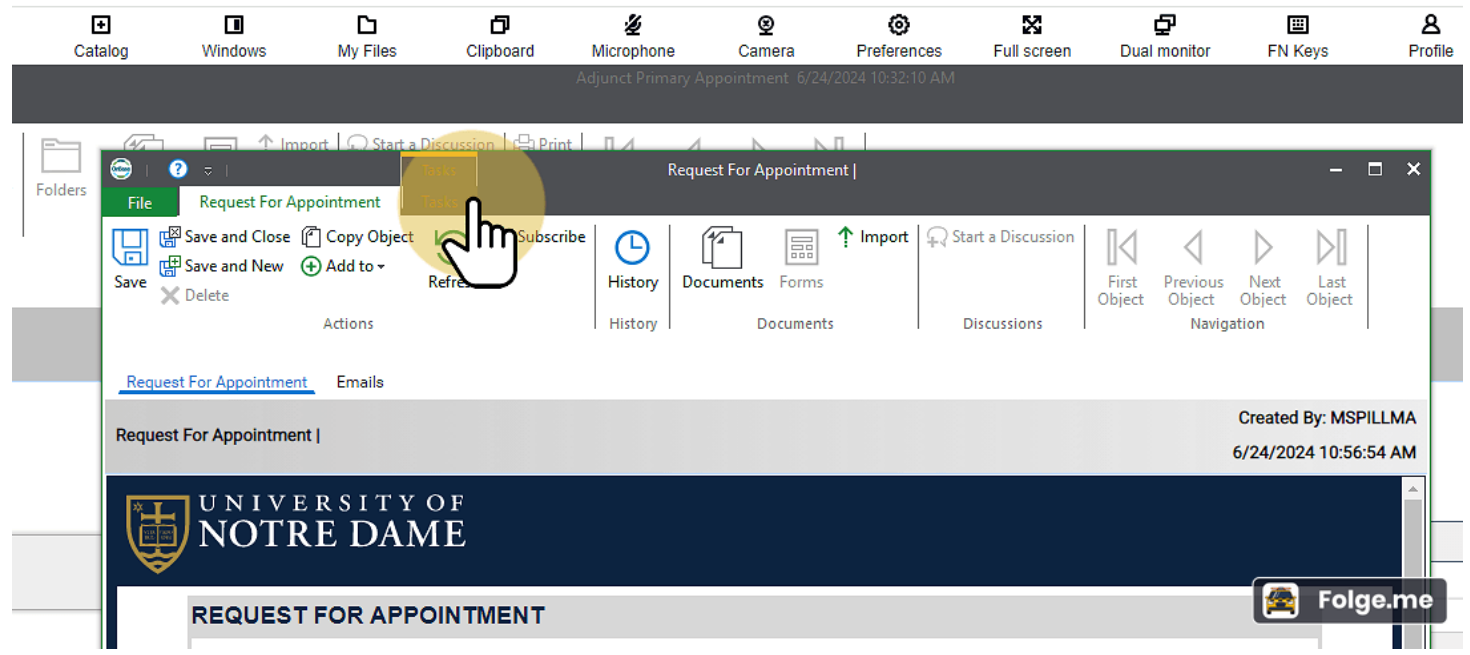

#### **9 Click "Send for Approval"** Catalog **Mindowe** My Files Clinhoard Microphone Comero Proforonces Full ecreen Dual monitor **FN Keys** Profile  $\mathbb{S}$ Close  $\overline{(+)}$  Add to  $\bigtriangleup$ Subscribe  $\circ$ Request For Appointment | ė New Refresh **History T**asks Fil Actions **History** 图 **AN** Update Form Delete Request<br>For Approval Changes Notes Send For<br>Approval wori<br>∩…∝ ppointment for Test Tester - Classics **Emails** Created By: MSPILLMA ta Modifiers Request For Appointment | 6/24/2024 10:56:54 AM st Details UNIVERSITY OF<br>**NOTRE DAME** <sub>ame</sub><br>imary Appointment **REQUEST FOR APPOINTMENT** tatus<br>n Progress **Workflow Status** eted or Cancelled 6/24/2024 2:54:52 PM Create/Edit Appointees First Name **Appointees Last Name** Test Tester **Department Name** Department Org Classics 30045 Proposed Salary<br>S0.00 **Proposed Rank** Folge.me Adjunct Assistant Professor Begin Date **End Date** Appointment Type 12/24/2024

**10 Give details about what has changed and why - Then Click "Submit"**

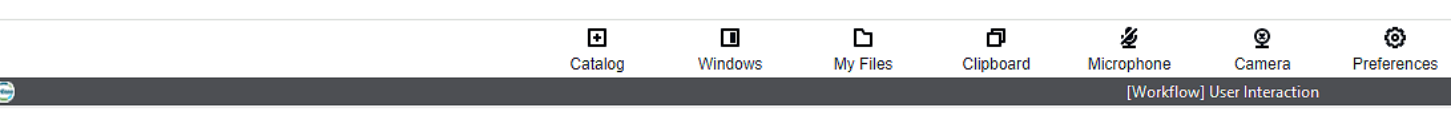

Please provide details of any modifications or updates:

Give details AGAIN about what has changed and why

 $\n <sub>l</sub>\n <sub>m</sub>$ 

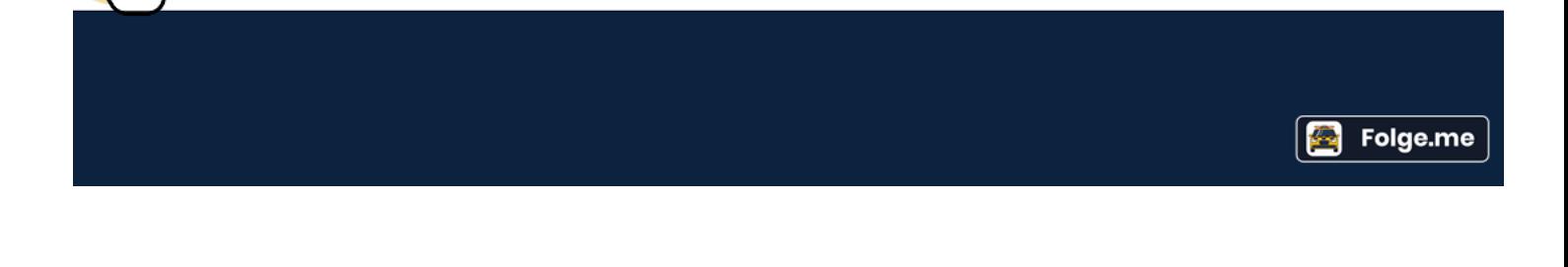